# Hinweise und Netiquette

Online-Vortragsreihe der Japanologie

Institut für Ostasienwissenschaften der Universität Wien

*(English version below)*

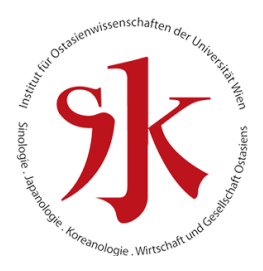

#### Benennung und Anwesenheit

Falls ihr Name im Zoom-Meeting nicht gleich Ihrem Vor- und Nachnamen erscheint, ädern Sie bitte Ihren Namen über das Menü (navigieren Sie ihren Maus-Cursor nach rechts oben, wo drei Punkte erscheinen. Klicken Sie darauf und wählen Sie "Umbenennen" aus).

Während des Online-Vortrages, gleich wie einem gewöhnlichen Vortrag mit Präsenz, seien Sie bitte leise und unterbrechen Sie nicht, Fragen können nach dem Vortrag in der anschließenden Diskussion gestellt werden.

Nach dem Vortrag findet wie gewohnt die Diskussion statt. Möchten Sie eine Frage stellen, schreiben Sie eine private Nachricht an die Moderation mit einem Fragezeichen oder einer anderen passenden Indikation, sie wird Sie dann aufrufen, wenn Sie an der Reihe sind (Vergessen Sie nicht spätestens dann Ihr Mikrofon wieder zu aktivieren).

Möchten Sie z.B. einen Kommentar geben, der nach keiner Antwort verlangt, oder etwas zum Vortrag bemerken (Danksagung etc.), können Sie dafür den allgemeinen Chat benutzen. Bitte benutzen Sie diesen Chat nicht während des Vortrages, um die Vortragenden nicht zu stören oder abzulenken.

### Audio und Video

Starten Sie Ihre Teilnahme gerne mit Video, schalten Sie aber unbedingt Ihr Mikrofon auf "stumm". Sie können Ihr Video während des Vortrages deaktivieren, schalten Sie es aber zur Diskussion wieder ein, insbesondere wenn Sie eine Frage stellen möchten.

### Technische Hilfe

Haben Sie technische Probleme vor oder während des Vortrages, verfolgen Sie untenstehende Links oder wenden Sie sich direkt per privatem Chat an unseren Support ("Host" Teilnehmerliste oben).

Wie nehme ich an einem Zoom-Meeting teil?

<https://support.zoom.us/hc/de/articles/201362193-How-Do-I-Join-A-Meeting->

Häufig gestellte Fragen:

<https://support.zoom.us/hc/de/articles/206175806-Frequently-Asked-Questions>

## Instructions and Netiquette

Online Lecture Series for Japanese Studies

Department of East Asian Studies at the University of Vienna

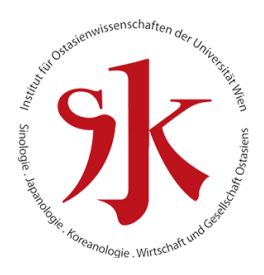

#### Naming and Attendance

If your name is not displayed correctly in the Zoom meeting, please change it to your real name using the menu (navigate your cursor to the upper right corner, where three dots will appear. Click on them and choose "change name").

Please remain quite and refrain from interrupting the speaker, like in any other lecture. If you have a question, there will be a Q&A session after the talk.

After the talk there will be a discussion. If you would like to ask a question to the speaker, write a private message to the host with a question mark or any other appropriate indication. You will be notified by the host when it is your turn (Please do not forget to activate your microphone at this point).

If you want to post a comment or want to thank the speaker, without looking for an answer from the speaker, you may use the general chat. Please refrain from using the general chat during the lecture, in order to not interfere with the lecture or disturb the speaker.

### Audio and Video

Start joining the meeting with your video on, but please make sure to set your microphone to "mute". You may deactivate your camera during the talk but remember to turn it back on for the discussion, especially if you want to ask a question.

## Technical Support

If you experience technical troubles before or during the lecture, please consult the links below or contact our own support through private chat ("host" on top of the list of participants).

How to join a Zoom meeting:

<https://support.zoom.us/hc/en-us/articles/201362193-How-Do-I-Join-A-Meeting->

Frequently Asked Questions:

<https://support.zoom.us/hc/en-us/articles/206175806-Frequently-Asked-Questions>